# **GETRIEBEBAU NORD**

Member of the NORD DRIVESYSTEMS Group

**Getriebebau NORD GmbH & Co. KG** Getriebebau-Nord-Straße 1 • 22941 Bargteheide, Germany • www.nord.com

#### **SK CU4-CAO Materialnummer: 275 271 001**

#### **CANopen® – Interne Busschnittstelle**

Die Busschnittstelle darf nur von qualifizierten Elektrofachkräften installiert und in Betrieb genommen werden. Eine Elektrofachkraft ist eine Person, die aufgrund ihrer fachlichen Ausbildung und Erfahrung ausreichende Kenntnisse besitzt hinsichtlich

- des Einschaltens, Abschaltens, Freischaltens, Erdens und Kennzeichnens von Stromkreisen und Geräten,
- der ordnungsgemäßen Wartung und Anwendung von Schutzeinrichtungen entsprechend festgelegter Sicherheitsstandards.

## **GEFAHR**

#### **Gefahr eines elektrischen Schlags**

Der Frequenzumrichter führt nach dem Abschalten bis zu 5 Minuten gefährliche Spannung.

• Arbeiten nur bei spannungsfrei geschaltetem Frequenzumrichter durchführen und Wartezeit von mindestens 5 Minuten nach dem netzseitigen Abschalten beachten!

#### **Gültigkeit des Dokuments**

Dieses Dokument ist nur zusammen mit der Betriebsanleitung des jeweiligen Frequenzumrichters und dem Handbuch für die Buskommunikation dieser Busschnittstelle ( $\Box$ ) siehe Überblick am Ende des Dokumentes) gültig. Nur mit diesen Dokumenten stehen alle für die sichere Inbetriebnahme der Busschnittstelle und des Frequenzumrichters erforderlichen Informationen zur Verfügung.

#### **Lieferumfang**

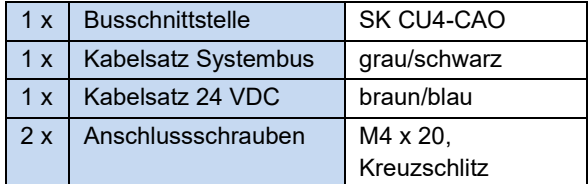

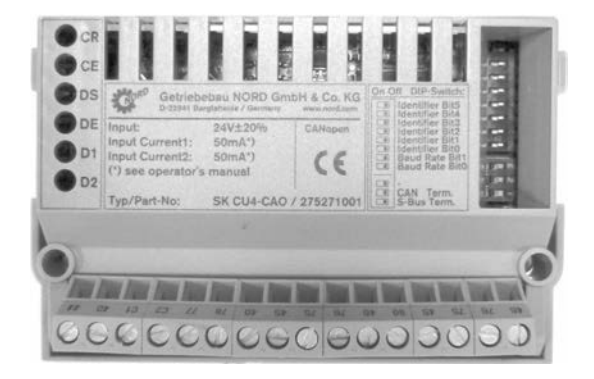

#### **Einsatzbereich**

Interne Schnittstelle zur Anbindung eines dezentralen Frequenzumrichters (NORDAC *BASE*, NORDAC *FLEX*, NORDAC *LINK*) an einen Feldbus vom Typ **CANopen**. Sie wird über den Systembus mit dem Umrichter verbunden und kann bis zu 4 Frequenzumrichter direkt ansprechen. Es stehen 2 digitale Eingänge zur Verfügung.

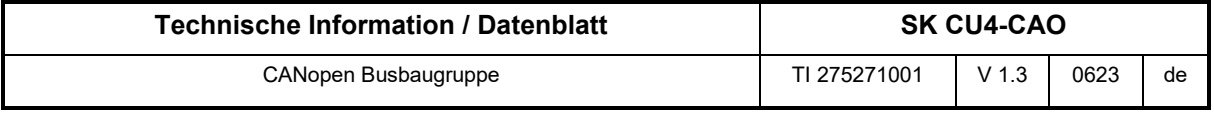

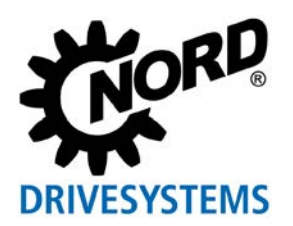

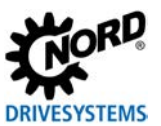

#### **Technische Daten**

*Busschnittstelle*

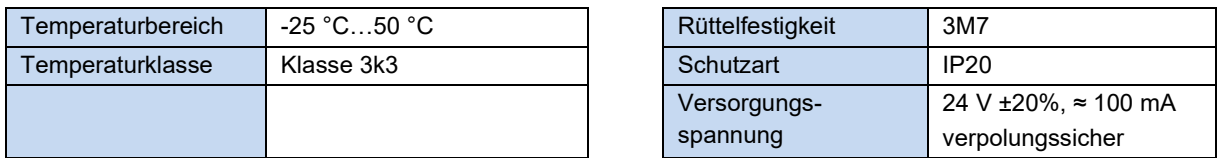

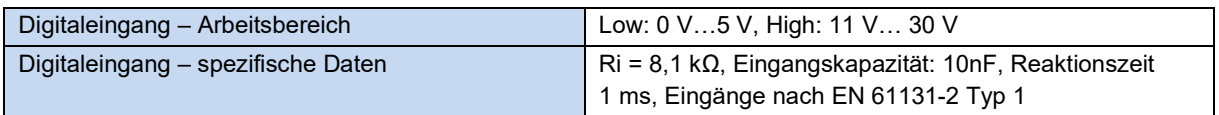

#### *Busspezifikation*

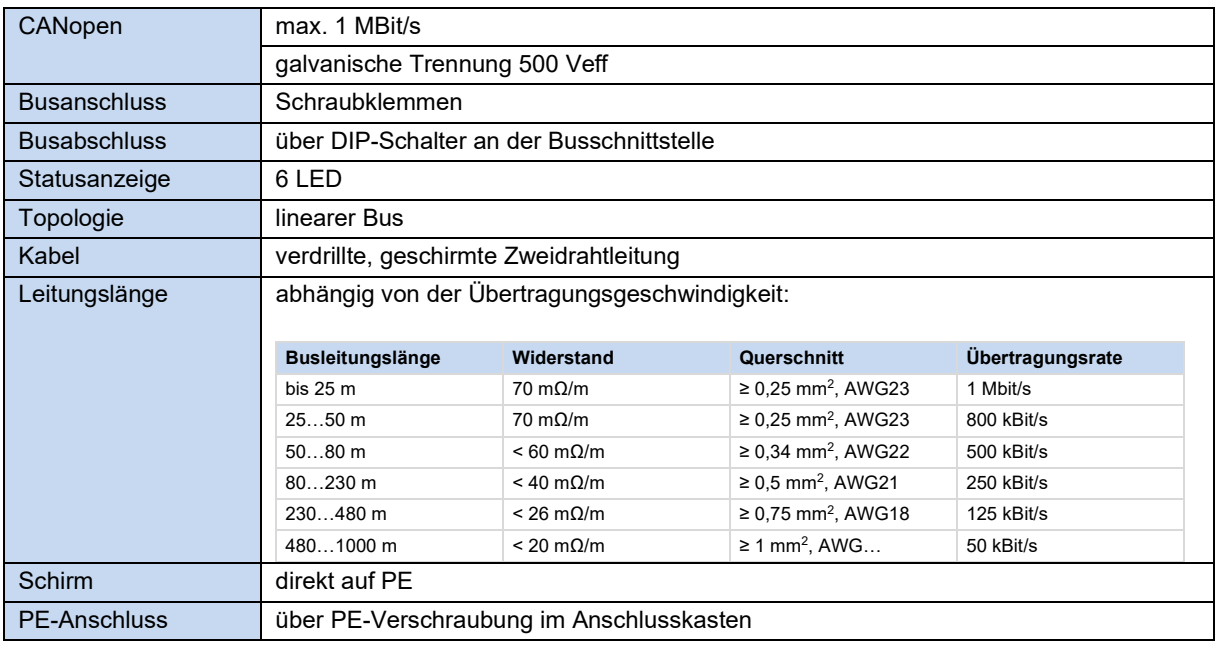

#### *Leistung*

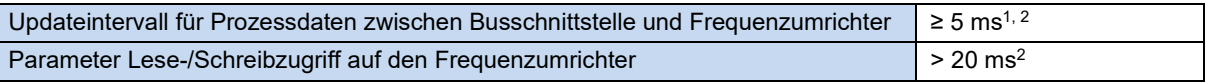

1 abhängig von der Busauslastung

2 abhängig von der Einstellung des **Parameter P153** Min. Systembuszyklus

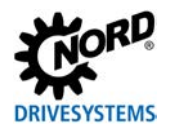

#### **Merkmale der Busschnittstelle**

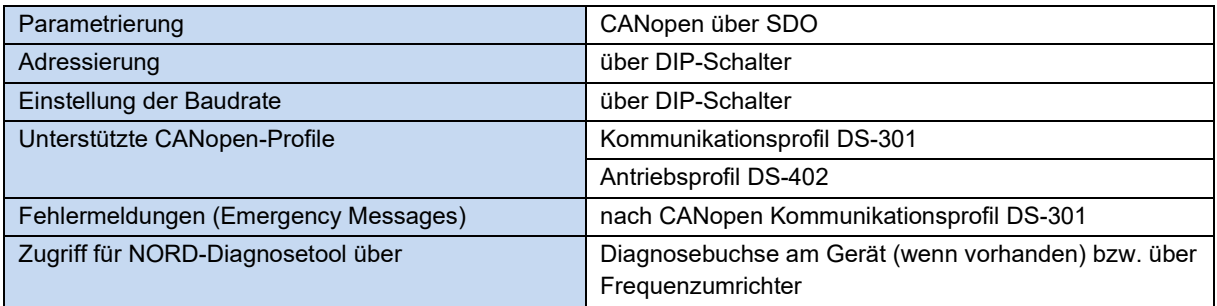

#### **Montage**

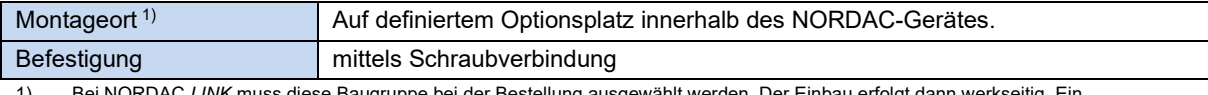

1) Bei NORDAC *LINK* muss diese Baugruppe bei der Bestellung ausgewählt werden. Der Einbau erfolgt dann werkseitig. Ein nachträglicher Einbau ist nicht möglich.

#### **Montageschritte**

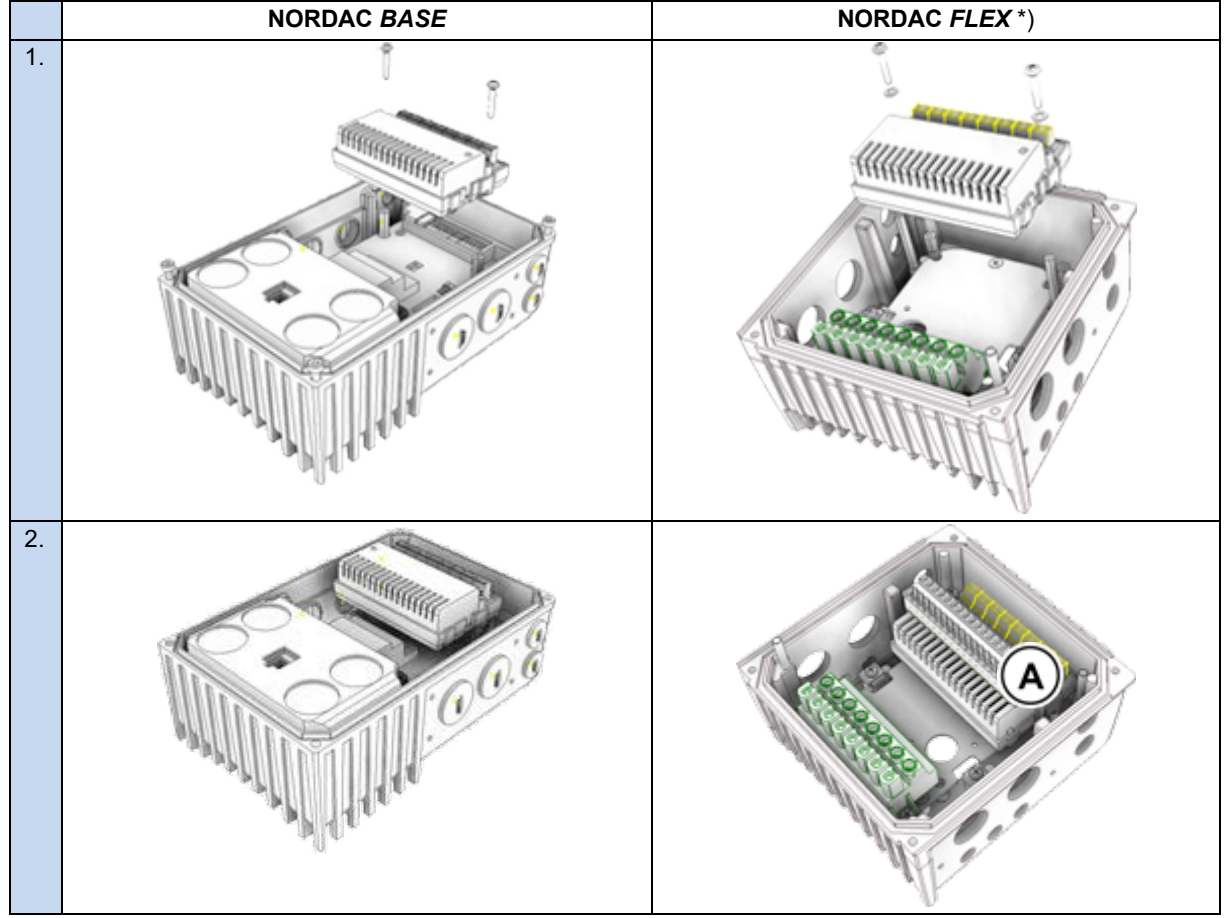

\*) Vor Montageschritt 1 ist ggf. die Steuerklemmenleiste ( A ) zu demontieren, nach Montageschritt 2 ist die Steuerklemmenleiste ( A ) zu montieren.

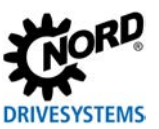

#### **Anschlüsse**

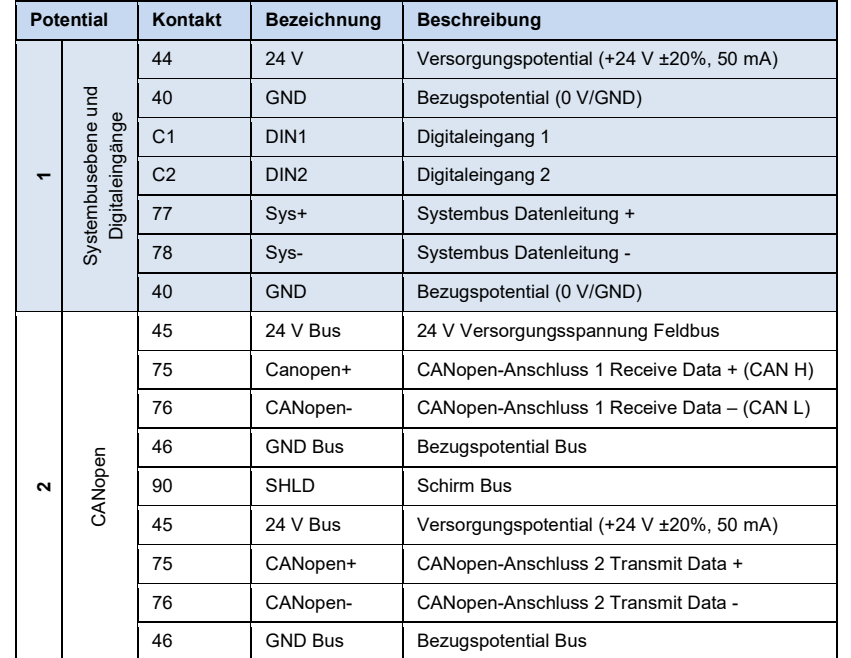

Der Anschluss erfolgt über die Klemmleiste der Busschnittstelle.

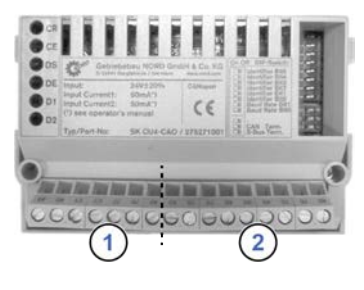

### *Anschlussbeispiele*

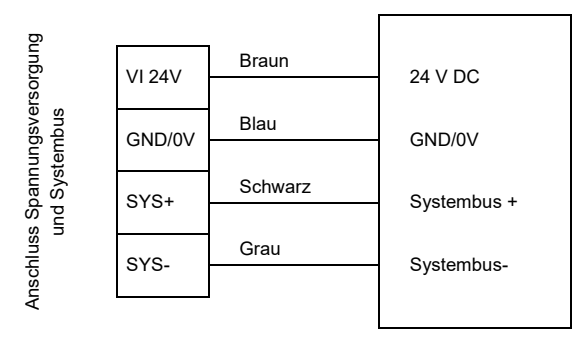

Busschnittstelle **Frequenzumrichter** 

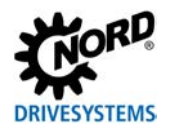

#### **Konfiguration**

Über die DIP-Schalter werden die Busadresse (Knoten-ID) der Busschnittstelle (1) und die Baudrate (2) eingestellt. Die Einstellung der DIP-Schalter ergibt den Knoten-Identifier, der nach einem "Power On" der Busschnittstelle gelesen wird.

Handelt es sich bei der Busschnittstelle um den letzten Teilnehmer am CANopen-Feldbus oder NORD-Systembus, muss der Abschlusswiderstand (3) aktiviert werden.

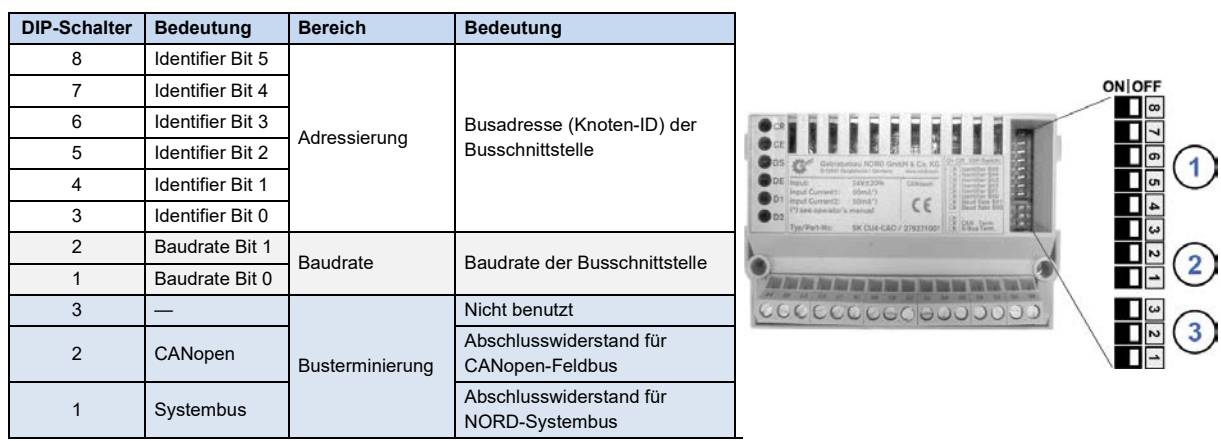

Werkseinstellung DIP-Schalter: **OFF**

1. Adressierung (DIP 8…3)

Die Einstellung der Knoten-ID erfolgt binär codiert über die DIP-Schalter 8…3. Adressbereich "1"... "63".

2. Baudrate (DIP 2…1)

Die Einstellung der Baudrate erfolgt binär codiert über die DIP-Schalter 2…1.

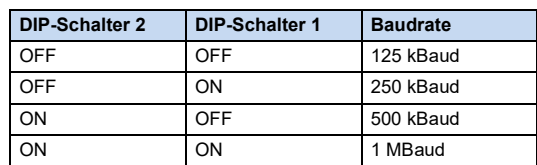

3. Abschlusswiderstand (DIP 3…1)

DIP-Schalter 2 in Stellung "ON", wenn die Busschnittstelle der letzte Teilnehmer am Feldbus ist. DIP-Schalter 1 in Stellung "ON", wenn die Busschnittstelle der letzte Teilnehmer am NORD-Systembus ist.

# **Information**

#### **NORDAC** *LINK*

Beim NORDAC *LINK* kann die Anpassung der DIPP-Schalterstellungen nur werksseitig erfolgen. Eine nachträgliche Anpassung ist nicht möglich. Die Konfiguration der Baugruppe muss daher bei Bestellung definiert werden.

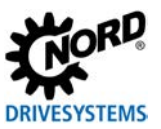

#### **LED Anzeigen**

Die Visualisierung von Betriebszuständen der Busschnittstelle erfolgt über LED-Anzeigen.

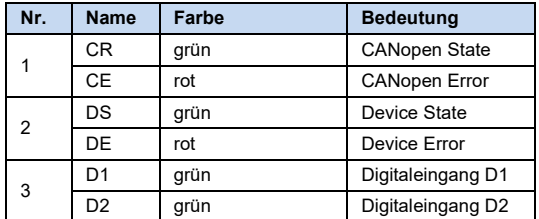

# $C \in$ 1de265lav 840<br>Baud Rahr Bit<br>Baud Bata 83 **CE CAN Term** or *diese diese diese been diese diese diese been been heter heter heter heter was die st* COCCO 80000

#### *CANopen-spezifische LED*

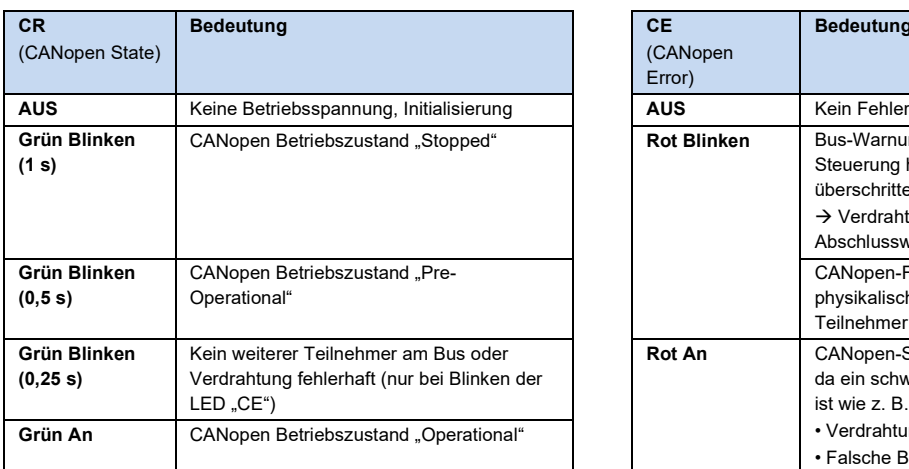

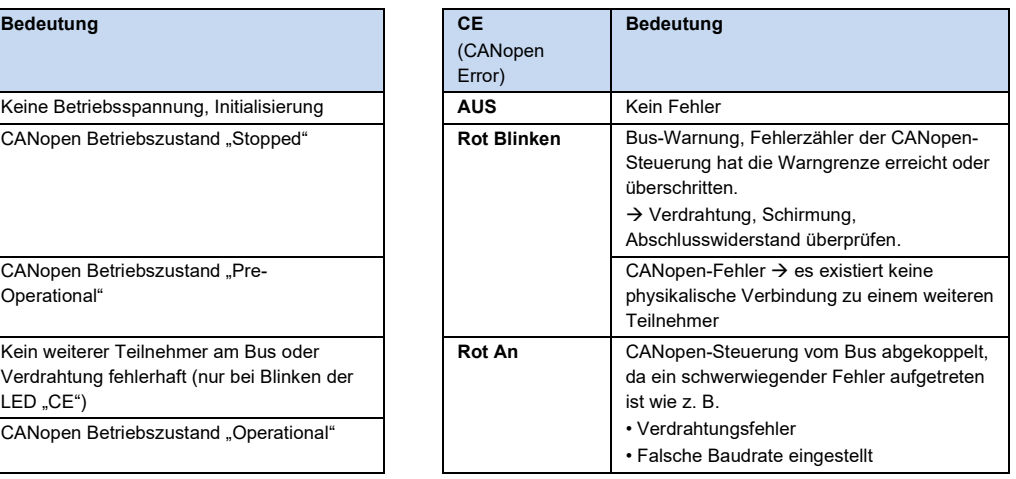

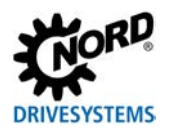

#### *NORD-spezifische LED*

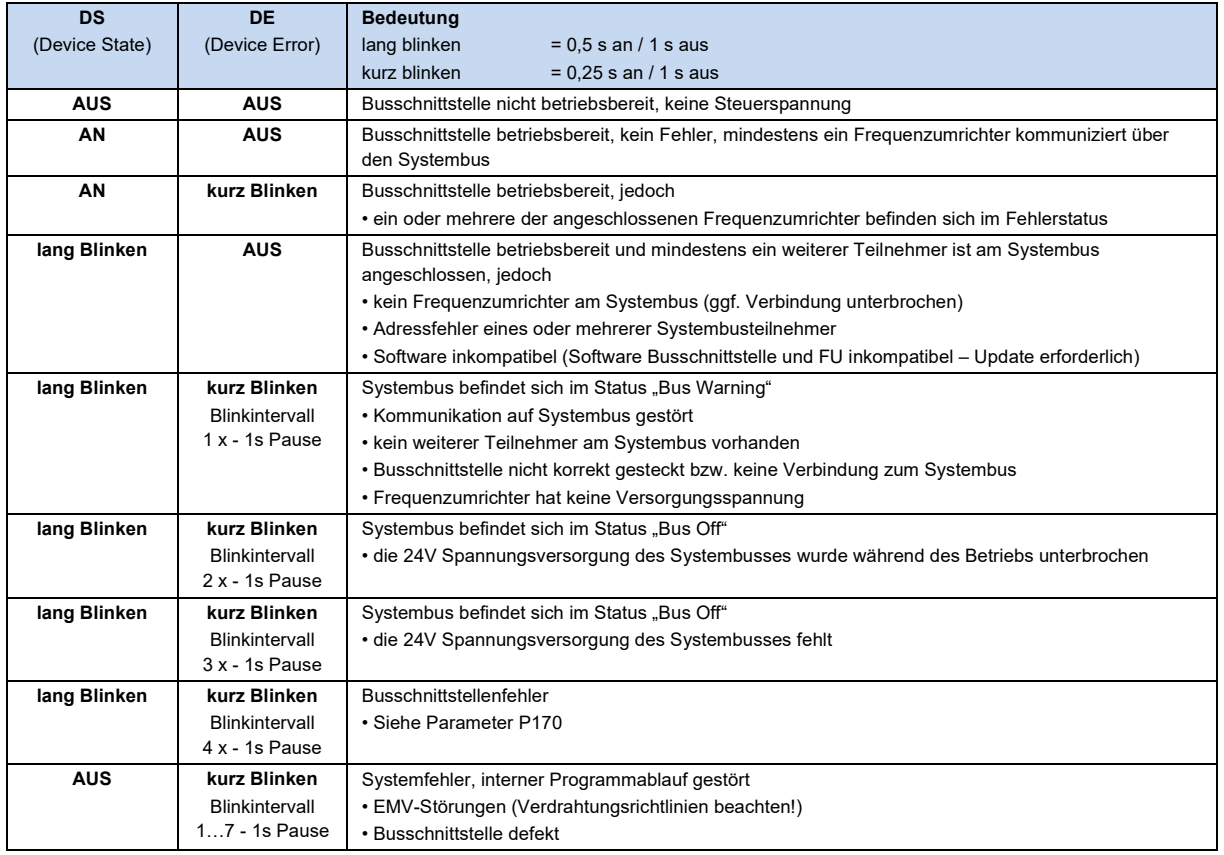

### *LED der Digitaleingänge*

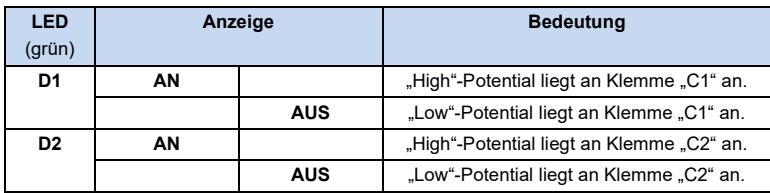

#### **Parameterzugriff und Diagnose**

Die NORDCON-Software bzw. optionale Bedieneinheiten, wie z. B. die ParameterBox SK PAR-3H, ermöglichen einen komfortablen Zugriff auf die Parameter der Busschnittstelle bzw. das Auslesen von Statusinformationen. Daneben bietet die NORDCON *APP* in Verbindung mit dem Bluetooth-Stick NORDAC *ACCESS BT* eine praktische Möglichkeit zur mobilen, drahtlosen Wartung und Inbetriebnahme von NORD-Frequenzumrichtern.

Der Zugriff erfolgt über die RJ12-Diagnosebuchse des Frequenzumrichters. Voraussetzung dafür ist, dass die Busschnittstelle über Systembus mit dem Frequenzumrichter verbunden ist.

#### **Weiterführende Dokumentationen und Software [\(www.nord.com\)](http://www.nord.com/)**

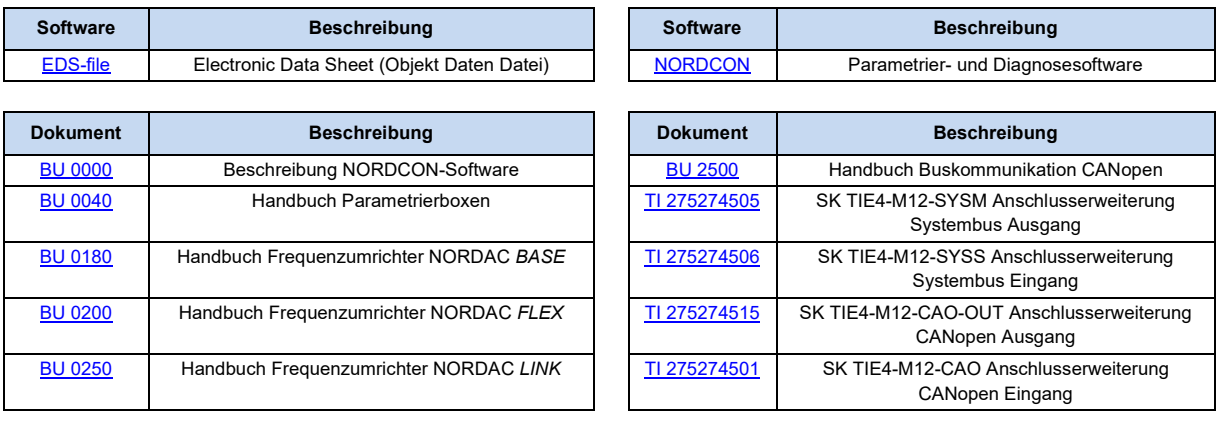